# WIDA Screener Frequently Asked Questions

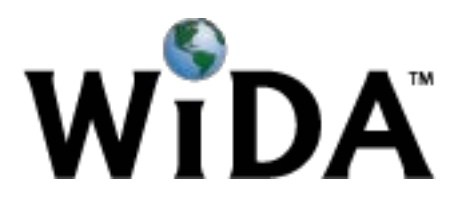

# **General Questions**

#### **Q: Who determines which screening instrument is acceptable for use in a district or school?**

Because states vary in their testing policies, each member state selects the options available to screen students. Guidelines and/or SEA contact information can be found on [each state's page](https://www.wida.us/membership/states/index.aspx) [on the WIDA website.](https://www.wida.us/membership/states/index.aspx) 

# **Q: Who provides the test platform for the WIDA Screener Online?**

Data Recognition Corporation (DRC) is the operational test vendor for the WIDA Screener Online. You can find more detailed information about how Test Coordinators, Test Administrators, and Technology Coordinators work with DRC's systems in separate sections of the [ACCESS for ELLs 2.0 webpage.](https://www.wida.us/assessment/ACCESS20.aspx)

DRC can be contacted at 855-787-9615 or WIDA@datarecognitioncorporation.com.

### **Q: Are the online assessment items the same as the paper items?**

The vast majority of items in the online and paper versions are the same, with the exception of a small number of technology enhanced items in WIDA Screener Online.

# **Q: Does WIDA Screener include tiers?**

Yes, tiers are part of the both versions of WIDA Screener.

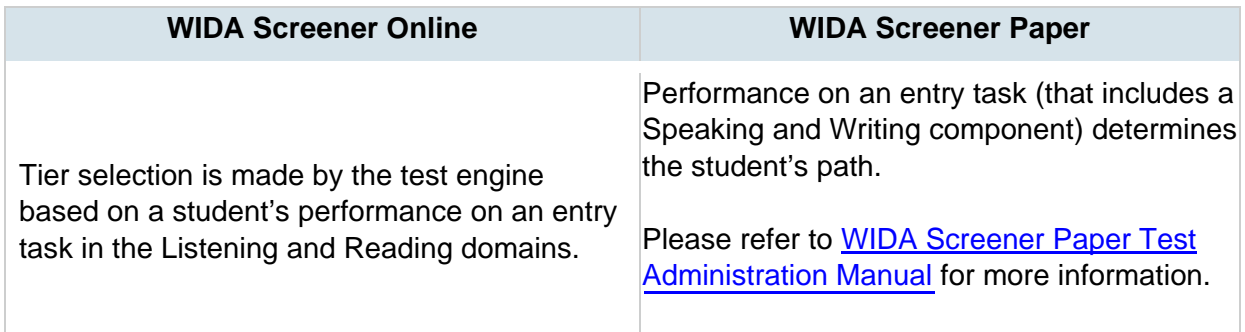

# **Q: What if my students do not have experience with computers (online only)?**

Field tests conducted for the ACCESS for ELLs 2.0 assessment (WIDA Online Screener uses the same technology) show that students of all ages reported a high level of success in using the online assessment. Each member state provides guidance on [their state page](https://www.wida.us/membership/states/index.aspx) [f](https://www.wida.us/membership/states/index.aspx)or situations in which a paper test may be administered.

#### **Q: How are scores obtained?**

Both the online and paper versions of the screener are scored locally. Please refer to the appropriate training modules for details on how to become a certified scorer [\(Online](https://www.wida.us/client/Screener/online/scoring/) or [Paper\).](https://www.wida.us/client/Screener/paper/scoring/)

# **WIDA Screener Preparation and Training**

#### **Q: How do administrators become certified to administer the WIDA Screener?**

District Test Coordinators and Test Administrators should complete the appropriate online and/or paper training course(s), which include new web-based training modules for WIDA Screener. The WIDA Screener training modules can be found by logging in and selecting the "My Account & Secure Portal" button at the top right corner of the screen.

# **Q: What training or certification is required for educators who will be responsible for scoring the Speaking and Writing domains of the WIDA Screener?**

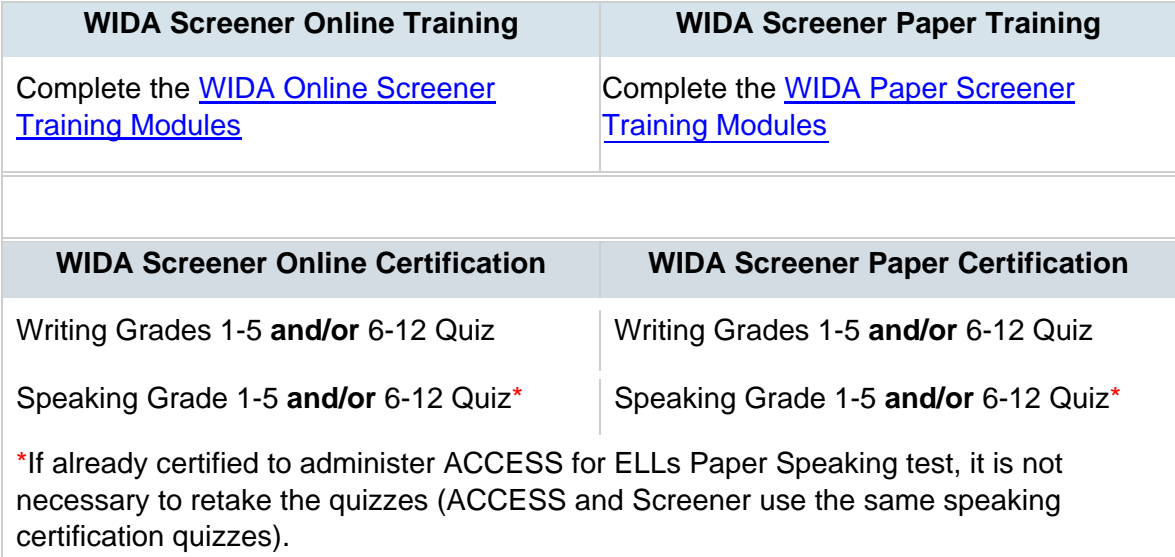

Technology Coordinators (for the online screener) should be familiar with the **applicable** steps on the [Technology Readiness Checklist for WIDA Online Assessments.](https://www.wida.us/assessment/access%202.0/documents/TechReadinessChecklist.pdf) Note: the dates on the checklist are intended for ACCESS for ELLs 2.0 readiness preparation.

#### **Q: Do certified W-APT administrators need to take training for the WIDA Screener (online and paper)?**

Yes, certified W-APT administrators will need to review the training and take the appropriate certification quizzes.

#### **Q: Do certified ACCESS for ELLs 2.0 administrators need to take training and quizzes for the WIDA Screener?**

#### **Administrators:**

WIDA recommends that anyone responsible for administering the WIDA Screener be familiar with the subjects covered in the training.

#### **Scorers:**

Anyone who will be responsible for scoring the Writing and Speaking domains must pass the appropriate quizzes.

**Q: How are training and certification monitored?** 

- **District Test Coordinators** can monitor administrators' certification progress at [www.wida.us](http://www.wida.us/) [in](http://www.wida.us/) the **Account Management & Training Status** tile.
- **Test Administrators** can (if required by district or state) print their quiz certification document.

# **Q: How much time will it take to complete the WIDA Screener administration training and certification?**

The time required to train and become certified to administer the different versions of WIDA Screener vary:

- Test Administrators who have already certified for the ACCESS for ELLs 2.0 assessment will find extensive similarities with the WIDA Screener, thus decreasing their training requirements.
- Administrators/Scorers who have already taken and passed the relevant speaking quizzes need not take them again.

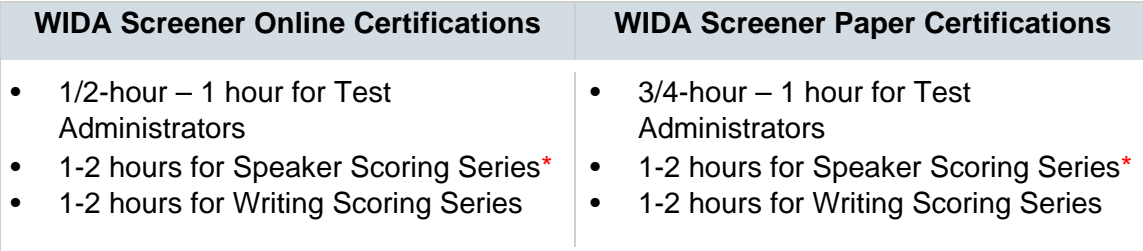

\*If already certified to administer ACCESS for ELLs 2.0 Paper Speaking test, it is not necessary to retake the quizzes (ACCESS and Screener use the same speaking certification quizzes).

# **Q: Are there any sample prompts or practice items?**

# **Online Screener:**

Yes, the DRC website hosts [Practice Items and Interactive Sample Items for the Public](https://wbte.drcedirect.com/WIDA/portals/wida) which allow test administrators, educators, students, and their families to review and familiarize themselves with online test items.

#### **Paper Screener:**

Yes, the WIDA website hosts Sample Items at the bottom of the **ACCESS** for ELLs 2.0 page which may be used as WIDA Screener Paper Sample Items. Please note that at this time, only Speaking and Listening items are available.

# **Q: If our state allows/requires proctors, what qualifications should they have?**

WIDA recommends that any designated testing staff or volunteers who are responsible for administering the WIDA Screener complete the appropriate administrator training for WIDA Screener.

### **Q: Is there a way to test a student's keyboarding skills prior to testing the Writing domain?**

Yes, keyboarding skills may be assessed students in Grades 4-12 using the sample writing test items on [WIDA AMS](https://www.drcedirect.com/all/eca-portal-ui/welcome/WIDA) [u](https://www.drcedirect.com/all/eca-portal-ui/welcome/WIDA)nder the Public Test Resources ["Sample Items."](https://wbte.drcedirect.com/WIDA/portals/wida) During the writing domain practice, it is possible to monitor a student's ability to keyboard.

# **Timing**

### **Q: How long does the WIDA Screener take to administer?**

Listed below are approximate lengths of time for each domain. Test Administrators may use their professional judgment to determine if additional time is needed. Note that the approximate test administration time does not include convening students, taking attendance, or explaining test directions, as needed.

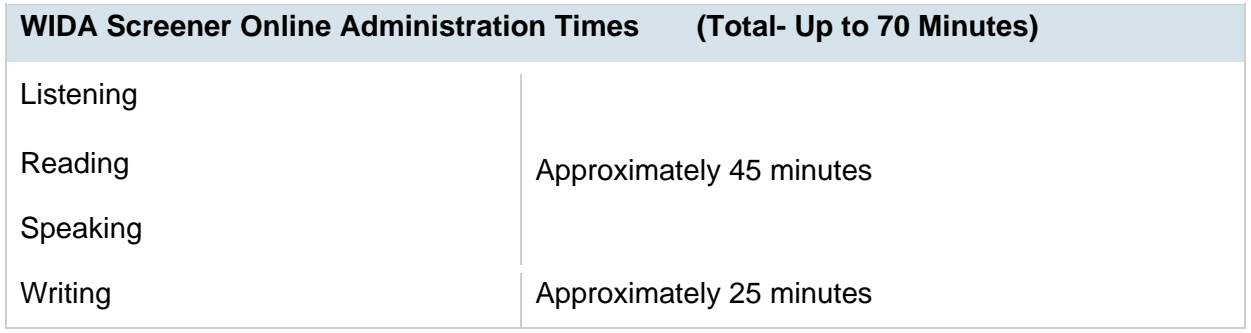

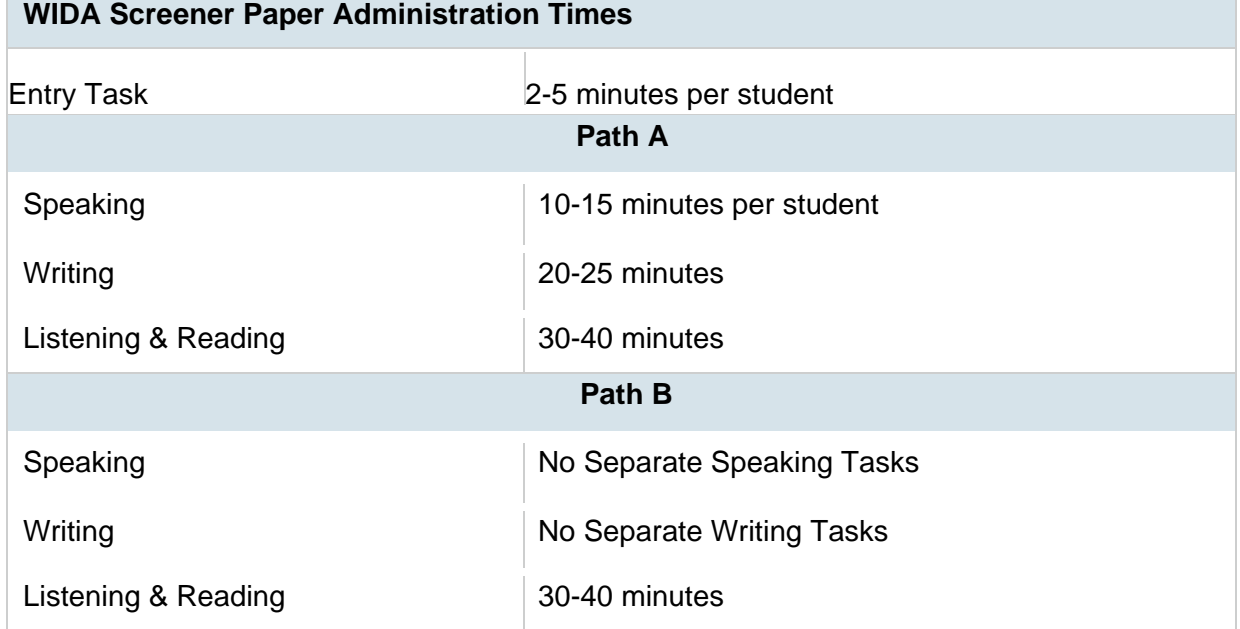

# **Q: Is the WIDA Screener Online a timed test?**

No, the assessment is not timed. Test administrators should use their professional judgment to allow students who are productively working to complete each domain, while keeping in mind any applicable state policies regarding time limits on assessments.

# **Q: Do all domains need to be administered in the same day?**

Both WIDA Screener Online and WIDA Screener Paper are designed to be administered in one sitting. If preferred, administrations may be broken up and administered at different times to meet local needs.

# **WIDA Screener and the WIDA Assessment Management System (WIDA AMS)**

For questions about using WIDA AMS, the best resource will be the [WIDA AMS User Guide.](https://www.wida.us/assessment/access%202.0/documents/WIDAAMSUserGuide.pdf)  For more information please contact DRC at 855-787-9615 or WIDA@datarecognitioncorporation.com.

#### **Q: Is an account required for WIDA AMS?**

Yes, users need an account to access and perform tasks in WIDA AMS. WIDA AMS accounts are separate from accounts on the wida.us website.

# **Q: Are the WIDA AMS user accounts the same for both Online Screener and ACCESS for ELLs 2.0?**

Yes. However, additional permissions are required. If you do not have access to WIDA Screener on AMS, please contact your District Test Coordinator or DRC Customer Support at 855-787- 9615 or WIDA@datarecognitioncorporation.com.

# **Q: Will students be pre-loaded into WIDA AMS?**

**No, students will not be pre-loaded into WIDA AMS for the Online Screener.** Students must be added to WIDA AMS by the District or School Test Coordinator and placed into a test session to take WIDA Screener Online.

# **WIDA Screener Score Reports**

#### **Q: How is the WIDA Screener scored?**

For detailed information about how each domain is scored and where to record scores, please refer to the [WIDA Screener Training Course.](http://www.wida.us/client/Screener/online/scoring/)

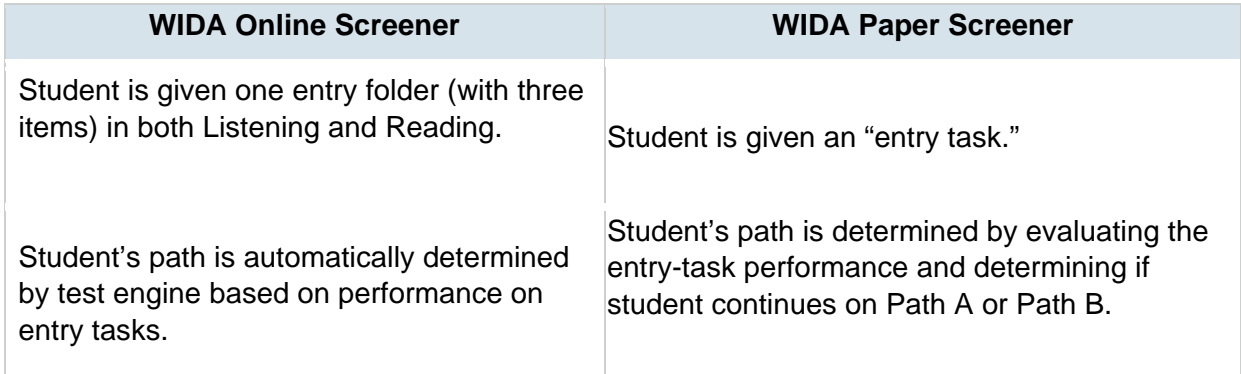

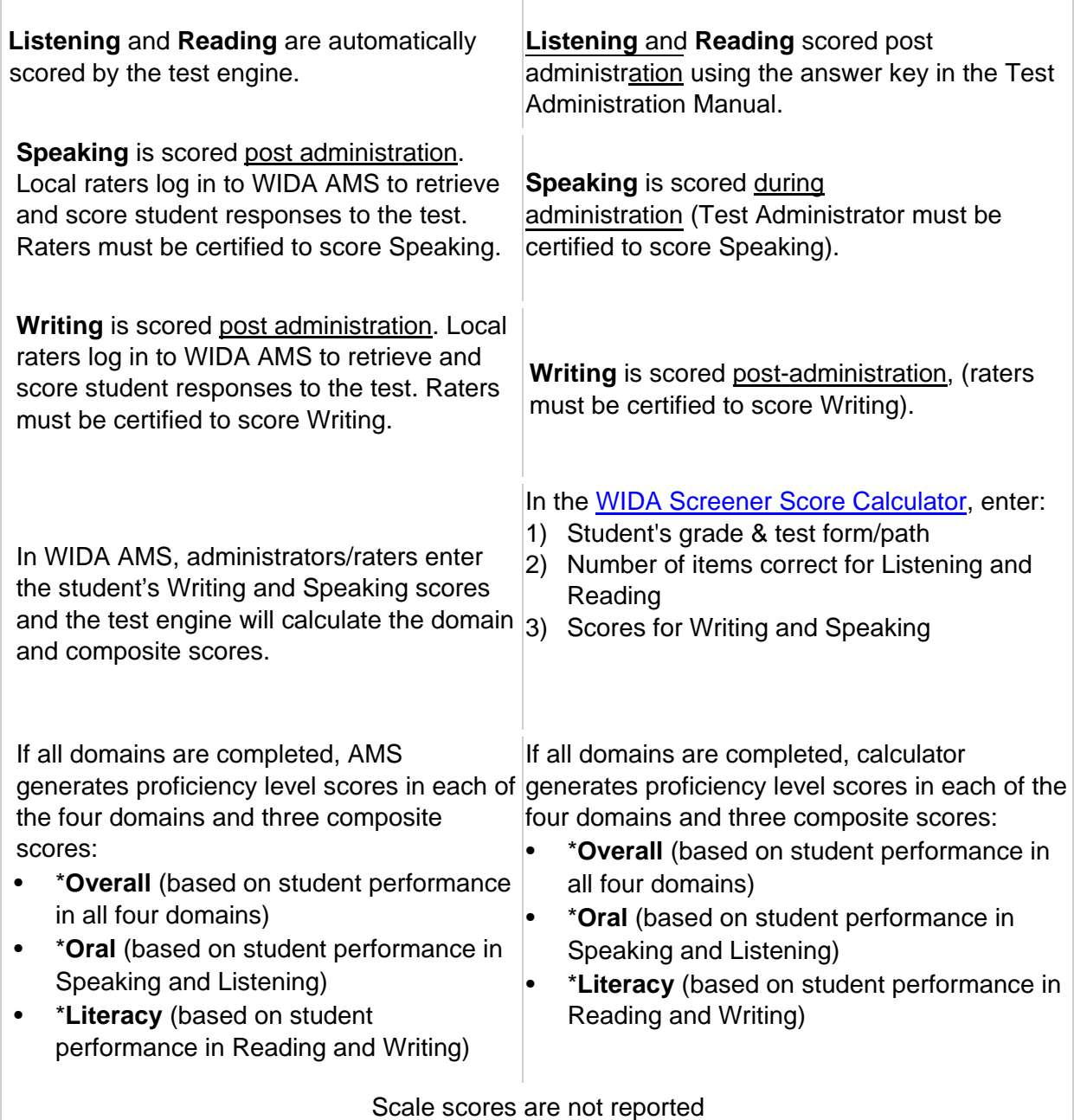

**Q: Is the WIDA Screener scoring already aligned to the updated cut scores that will be applied to ACCESS for ELLs 2.0 this year?** 

Yes, the new standard setting cut scores that were established at standard setting in 2016 and have been applied to ACCESS have also been applied to Screener.

#### **Q: Can states pull and aggregate WIDA screener data from AMS?**

No**,** there is no functionality (at this time) for states to obtain screener data. We recommend states use existing mechanisms to collect relevant data from LEAs.

# **WIDA Online Screener Technology**

#### **Q: What are the technology requirements for WIDA Screener Online?**

The WIDA Screener Online may be administered via Windows, Macintosh, Linux, Chrome, iOS, or Android devices. Specific system requirements for the WIDA Screener Online mirror those of ACCESS for ELLs 2.0. Please refer to the [ACCESS for ELLs 2.0 technology webpage](https://www.wida.us/assessment/ACCESS20.aspx#tech) or the Technology User Guide for more information.

### **Q: Does each student need a laptop or computer? What about headsets?**

Each student needs a computer or tablet for all domains. Headphones are needed for the Listening, Reading, and Writing tests. A headset with microphone is needed for the Speaking test.

#### **Q: Where can I find information on the type of headsets required?**

WIDA has created a [Headset Specifications document](https://www.wida.us/assessment/ACCESS%202.0/documents/Headset-specifications.pdf) [t](https://www.wida.us/assessment/ACCESS%202.0/documents/Headset-specifications.pdf)o assist districts purchasing headsets by outlining recommended features.

#### **Q: What does the TSM do?**

The Testing Site Manager (TSM) is a web-based application that provides content *and* response caching during testing. It also provides a suite of diagnostic tools such as load simulations, ping trends, and historical record of caching. For specific information, see the **Supported System** [Requirements for ACCESS for ELLs 2.0 and Screener](https://www.wida.us/assessment/access%202.0/documents/DRC%20INSIGHT%20System%20Requirements_WIDA_2017_Q2_07_28_2017.pdf) [\(](https://www.wida.us/assessment/ACCESS%202.0/documents/DRC%20INSIGHT%20System%20Requirements%202016.pdf)NOTE: This document is updated on a regular basis, this link is to the current version).

#### **Q: How many TSMs do I need?**

The number of TSMs required varies depending on the number of concurrent students testing. For specific information, see the [Supported System Requirements for ACCESS for ELLs 2.0](https://www.wida.us/assessment/access%202.0/documents/DRC%20INSIGHT%20System%20Requirements_WIDA_2017_Q2_07_28_2017.pdf)  [and Screener.](https://www.wida.us/assessment/access%202.0/documents/DRC%20INSIGHT%20System%20Requirements_WIDA_2017_Q2_07_28_2017.pdf)

#### **Q: On what devices can I install a TSM?**

A TSM can only be installed on supported Windows, Macs, and Linux machines.

#### **Q: Can we utilize a district-hub TSM, or is a TSM required at each site?**

A TSM is recommended at each testing site so that the district hub TSM is not overloaded, depending on the district network setup and the number of testers.

#### **Q: What are the bandwidth requirements for test administration?**

For the full range of bandwidth requirements, please refer to page 8 of the Supported System [Requirements for ACCESS for ELLs 2.0 and Screener.](https://www.wida.us/assessment/access%202.0/documents/DRC%20INSIGHT%20System%20Requirements_WIDA_2017_Q2_07_28_2017.pdf)

#### **Q: What if a student is unable to log in to the test?**

- Ensure that the student is logging in to the INSIGHT test sign in, not the practice Items.
- Verify that the student is logging into the Screener (and not ACCESS for ELLs 2.0).
- Verify that the student is using the same username and password that appear on the student's test ticket, both on the printed version and as it appears in WIDA AMS.

# **Q: What does "Invalid Username or Password" mean?**

Students can receive this message in one of two ways: Either the student typed in the testing credentials incorrectly, or the student logged into the wrong Test Sign-In location. Go back to the main menu and attempt to log in again.

### **Q: What should I do if the test engine displays an error message?**

Please re[f](https://www.wida.us/assessment/access%202.0/documents/2016InsightTechnologyUserGuide.pdf)er to page 18 of the  $Technology User Guide Part V$  for a list of the most common error</u> messages and how to solve them. If the error is not listed or if you are having difficulty implementing the solution, please contact [DRC Customer Support.](https://www.wida.us/assessment/ACCESS20.aspx#contacts)